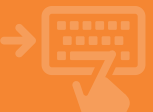

## 1 Firma operación con FirmaToken.

Al llegar a la pantalla de firma de una operación, enciende el dispositivo TOKEN pulsando el botón OTP (1) o SIGN (3) durante dos segundos. Introduce tu PIN de acceso al TOKEN, anota el código que aparece en la pantalla de Banca Electrónica y pulsa Ok.

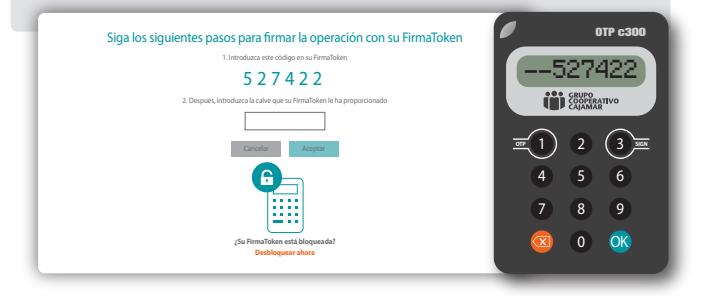

## 2 Comprobación y verificación.

El TOKEN habrá generado una nueva clave que deberás introducir en la pantalla de firma de la operación de Banca Electrónica. Pulsa en Aceptar y con ello habrás firmado la operación.

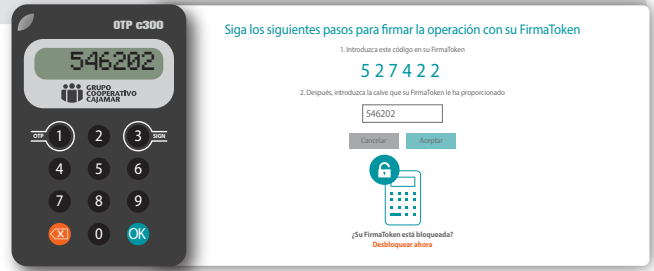

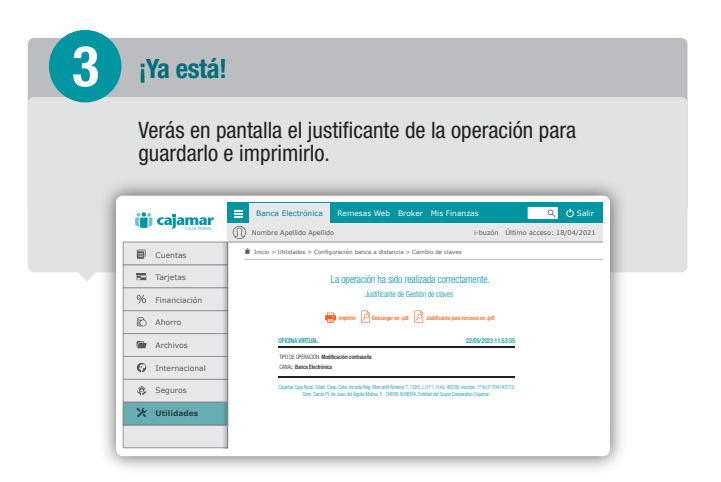